# **Scan Import Carestream**

Ab Release OnyxCeph<sup>3™</sup> 3.2.157 (438) und CS Dental Imaging 8.1.12 wird der direkte Scan-Datenimport von 3D-Scans von Carestream Dental Imaging unterstützt.

Es handelt sich dabei um einen Mix aus VDDS-basierter und interner Schnittstelle: Die Übergabe der Patientendaten an Carestream Dental Imaging erfolgt über VDDS (PVS) - hierfür muss er Carstream-VDDS-Server am lokalen Arbeitsplatz laufen. Der Import der Scandaten erfolgt über den voreingestellten Speicherpfad des aufrufenden VDDS-Partners über die interne Schnittstelle.

#### [Einstellungen Carestream](#page--1-0)

- 1. Aktivieren Sie den carestream VDDS-Server aus Verzeichnis ..\Carestrem\CSimaging8\
- 2. Öffnen Sie die VDDS-Server Konfiguration über das CS-Icon im Systemtray der Taskleiste
- 3. Aktivieren Sie die Checkbox [3D Objekte verwenden]
- 4. Notieren Sie den Datenbankpfad (wird für die Konfiguration OnyxCeph<sup>3™</sup> benötigt)

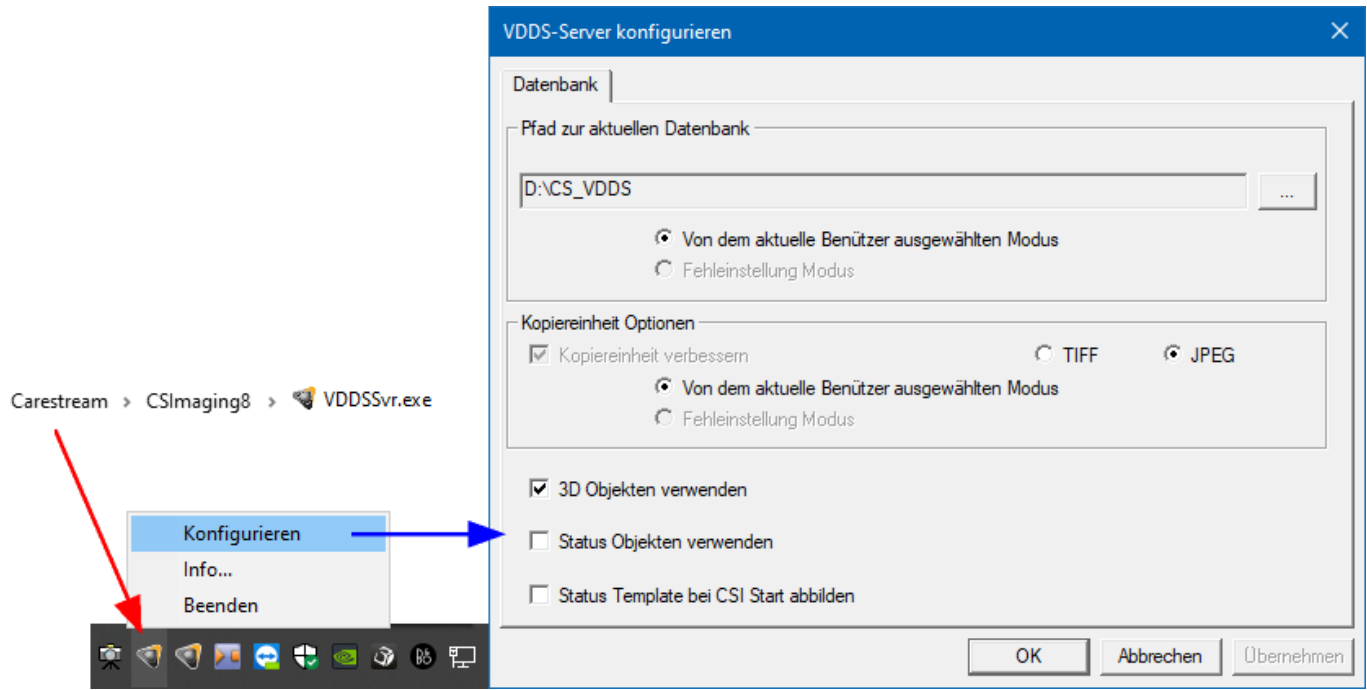

5. Starten Sie CS Imaging und aktivieren Sie in den Einstellungen das automatische Erstellen einer datensatzkopie im Format STL oder PLY

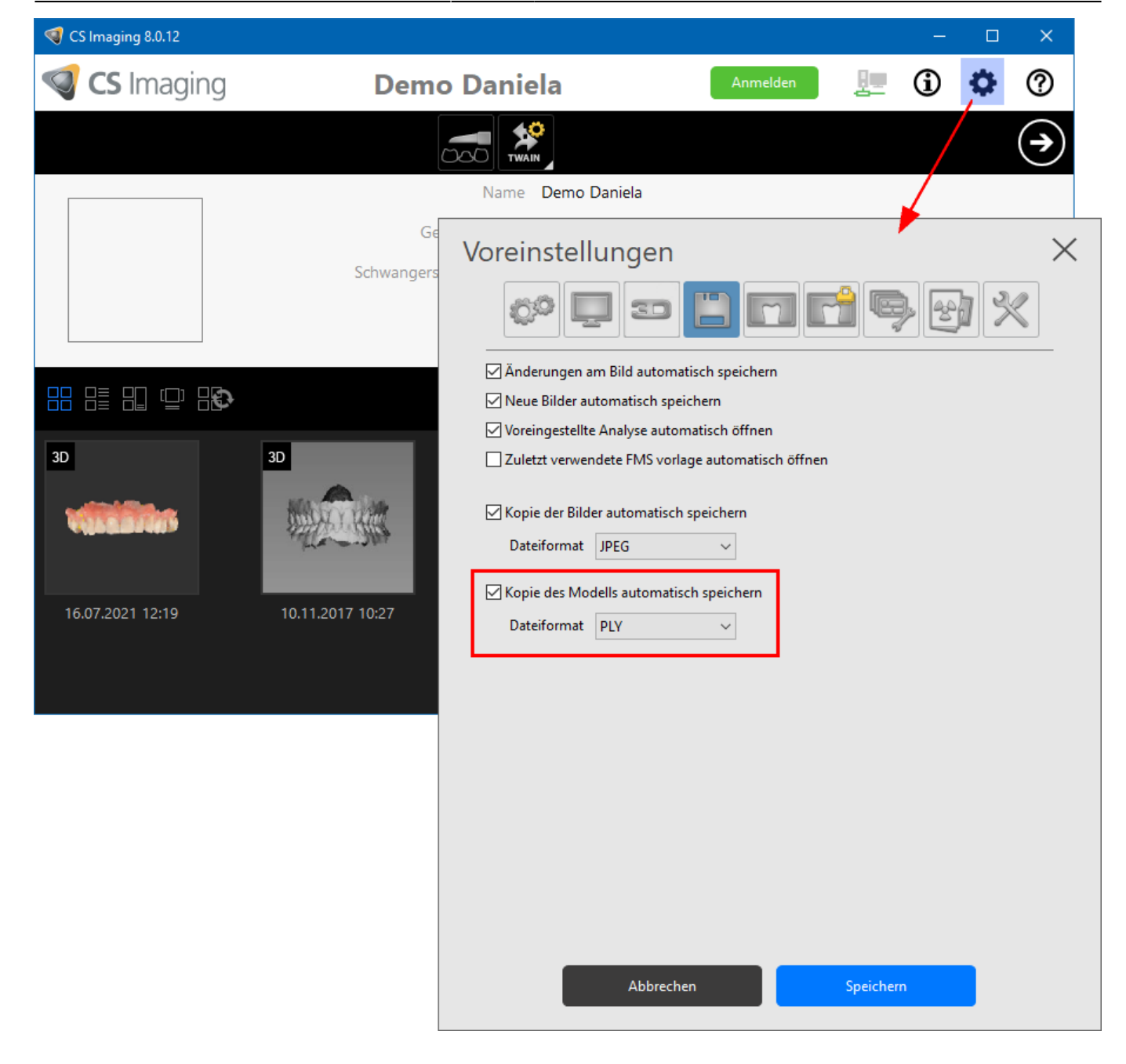

### [Einstellungen OnyxCeph³™](#page--1-0)

- 1. Öffnen Sie Hauptmenü Options|Systemoptionen auf [Reiter |Schnittstellen|](http://onyxwiki.net/doku.php?id=tab_interfaces)
- 2. Im Panel [Import,](http://onyxwiki.net/doku.php?id=tab_interfaces#panel_import) auf Taste [\[Modell i/o Scanner\]](http://onyxwiki.net/doku.php?id=settings_dentalscanners) klicken
- 3. Reiter [CS\\_3X00|](http://onyxwiki.net/doku.php?id=cs_3x00) öffnen
- 4. VDDS-Pfad auswählen und Unterpfad des aufrufenden VDDS-partners hinzufühen
- 5. Offsetwerte für Rotationskorrektur eintragen (wenn erforderlich)
- 6. Checkbox [CS 3X00 Unterstützung aktiv] aktivieren

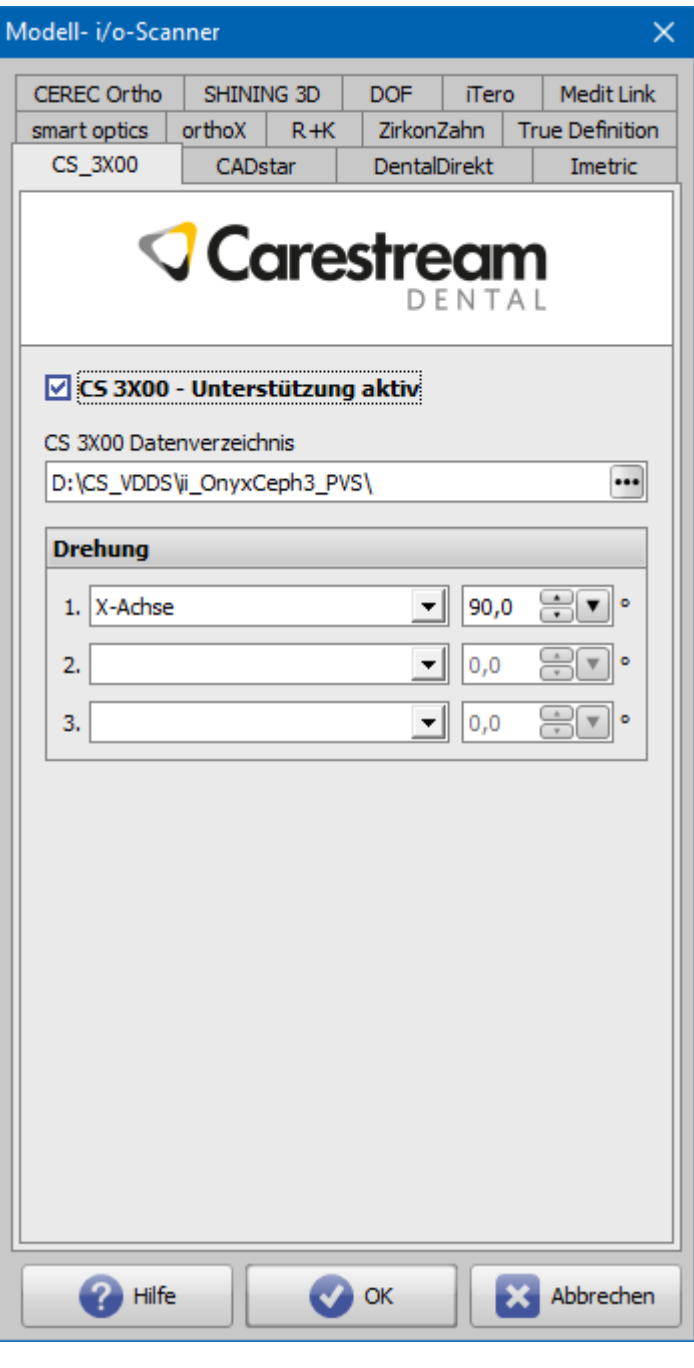

# **Scan importieren**

- 1. Patient in OnyxCeph<sup>3™</sup> auswählen
- 2. Modul [Bild hinzufügen 3D](http://onyxwiki.net/doku.php?id=add_image_3d) öffnen
- 3. In Panel Quelle, Reiter |Carestream| anwählen

4. Scandaten mit Taste [Modell importieren] übernehmen und entsprechend des bekannten Workflows klassifizieren, patientenbezogen ausrichten und weiterverarbeiten.

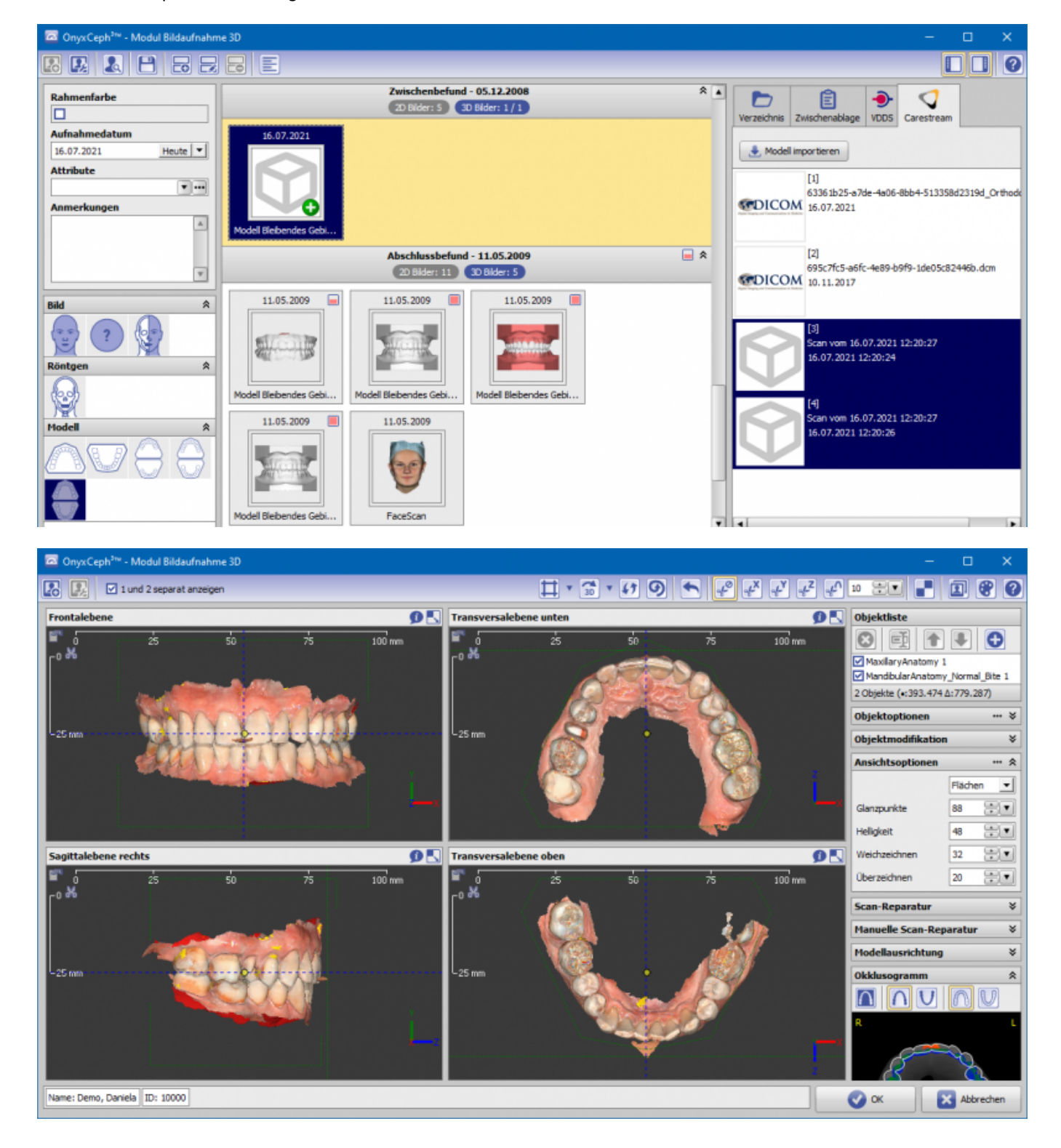

## **Verweise**

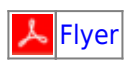

From: <http://onyxwiki.net/>- **[OnyxCeph³™ Wiki]**

Permanent link: **<http://onyxwiki.net/doku.php?id=csdiimport>**

Last update: **2021/10/25 09:18**

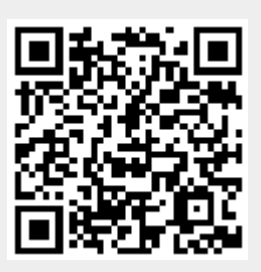